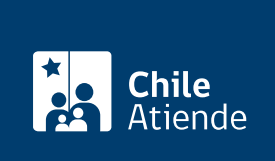

Información proporcionada por Dirección del Trabajo

## Simulador de actualización de remuneraciones de jornada parcial

Última actualización: 20 julio, 2016

## Descripción

Permite calcular el promedio de las remuneraciones obtenidas por el trabajador durante la vigencia de su contrato pactado en jornada parcial, para efectos del cálculo de la indemnización por años de servicio .

La herramienta reajusta el sueldo conforme a la variación experimentada por el [Índice de Precio al](http://www.sii.cl/pagina/valores/utm/utm2015.htm) [Consumidor \(IPC\)](http://www.sii.cl/pagina/valores/utm/utm2015.htm) entre el mes anterior al pago y el mes anterior al término del contrato.

El trámite se puede realizar durante todo el año.

## ¿A quién está dirigido?

Trabajadores, empleadores, organizaciones y usuarios en general.

¿Qué necesito para hacer el trámite? Ninguno.

¿Cuál es el costo del trámite? No tiene costo.

¿Cómo y dónde hago el trámite?

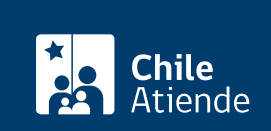

- 1. Haga clic en ir al trámite .
- 2. Complete la información solicitada, y haga clic en continuar .
- 3. Ingrese los datos requeridos, y haga clic en calcular .
- 4. Como resultado del trámite, habrá calculado el promedio de las remuneraciones pagadas durante la vigencia de su contrato pactado en jornada parcial.

## Link de trámite en línea:

<https://test.chileatiende.cl/fichas/1492-simulador-de-actualizacion-de-remuneraciones-de-jornada-parcial>